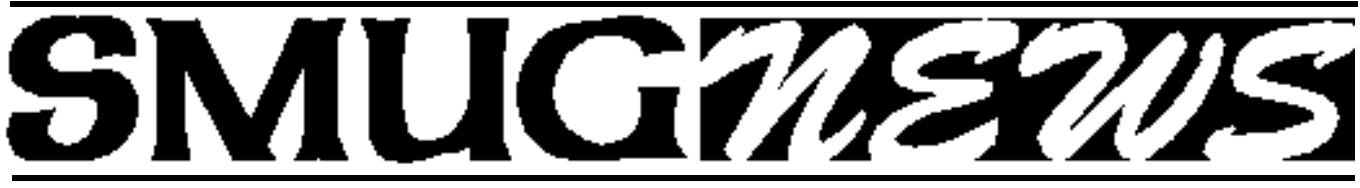

STANFORD/PALO ALTO MACINTOSH USERS GROUP NEWSLETTER Vol.18 No. 9 **September 2008** 

# **SEPTEMBER 8, MEETING Dave Strom will be the presenter**

**Introducing Final Cut Express 4. The easiest, most affordable way to join the Final Cut Revolution**

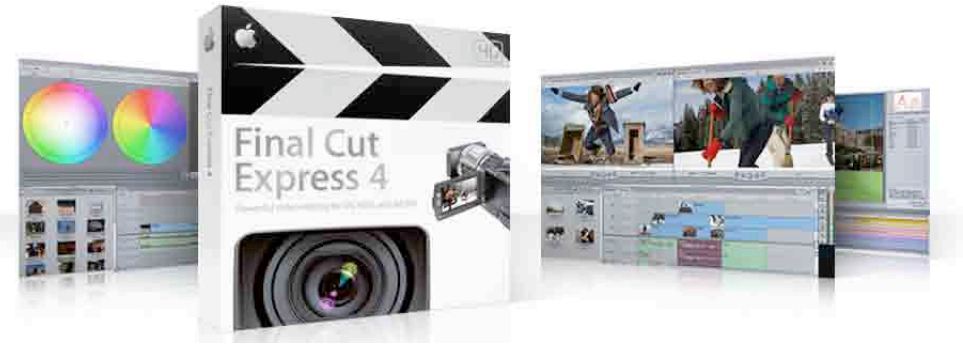

An introduction to Final Cut Express, a \$200 video editor from Apple that lets you edit video on a more professional level. I just started using it as my primary video editor.

How to convert video to different formats using QuickTime Pro and MPEG Streamclip (and any other software or methods I might find in the next week).

### **DON'T MISS THIS EVENT MCE – Macintosh Computer Expo Saturday, September 27, 2008**

MCE or Macintosh Computer Expo is NCMUG's 15th fundraising event. Held this year at the Glaser Center in downtown Santa Rosa, thousands of Macintosh enthusiast come from all over the North Bay to visit with Macintosh product vendors and attend informational workshops. Since 1991 the show has grown in attendance from around 300 to over 1,000 and is now the largest Expo of it's type in the North Bay second only to Mac World in San Francisco.

Great line up of speakers this year headlined by Photoshop guru Bert Monroy, digital photo expert Derrick Story, graphics evangelist Lesa King and host of YourMacLife, Shawn King. With over two dozen vendors showing their products, and great raffle prizes, this year promises to be the place to be on a Saturday in September.

> **Saturday, September 27th, 2008 10am - 4pm The Glaser Center 547 Mendocino Ave. Santa Rosa, CA**

If time permits, an overview of macinstruct.com. A website with how-tos, columns, and guides about the Macintosh. I wrote a few how-tos on there myself.

#### **Important Editor's Note!**

I want to thank Dave for pitching in at the last minute to prepare a presentation for our September meeting.

I had both September and October booked with a Apple Genius from Palo Alto Apple Store. Unfortunately Apple at the last minute will not let the Genius present at our meetings anymore.

They want to set up meetings for SMUG members to come to the store for presentations.

*Lorrie Bleiler/SMUG editor*

#### **IN THIS ISSUE**

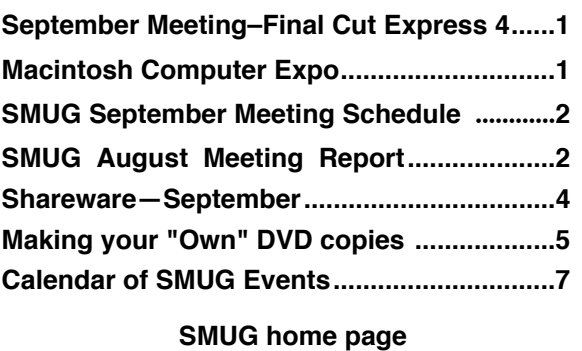

**http://www.pa-smug.org**

#### **SMUG CONTACTS**

**SMUG Office** *P.O. Box 19466 Stanford CA, 94309*

**WEB SITE** *http://www.pa-smug.org* 

**Club Mailing List**  $s$ *mugusergroup@yahoogroups.com* 

**BOARD OF DIRECTORS Steve Bellamy** President (650) 854-5895 steve@leonead.com

**David Strom,** Vice President /Director (650) 574-8398 davstrom@mac.com

**Scott Spencer,** Treasurer smug \_ info@pobox.com (650) 854-5495

**Jim Thornton** Director iimthornton@mac.com (408)252-7364

**NON-BOARD OFFICER David Strom,** Vice President

#### **COMMITTEES**

**Scott Spencer**  Membership Assistant smug \_ info@pobox.com (650) 854-5495

#### **NEWSLETTER**

**Lorrie Bleiler** Editor/Designer **(**650) 948-1400 phone /fax bleiler@pa-smug.org

**John Kaufmann,** Distribution (650) 494-0703 grovejohn@sbcglobal.net

**SHAREWARE** Owen Saxton (650) 966-1775 ohsaxton@earthlink.net

**WEB SITE Steve Bellamy** Webmaster (650) 854-5895 steve@leonead.com

#### **SMUG Monday September 8, 2008**

**MEETING SCHEDULE—6:30 - 9:00** Meeting in the Redwood Room

- **6:30 7:00 Q & A**
- **7:00 7:30 SHAREWARE:** Dave Aston
- **7:45 8:00 Break**
- **8:00 9:00 Final cut Express 4:** Presenter Dave Strom
- **9:00 — Raffle**

#### **SEPTEMBER MEETING REPORT**

*by DAVE STROM*

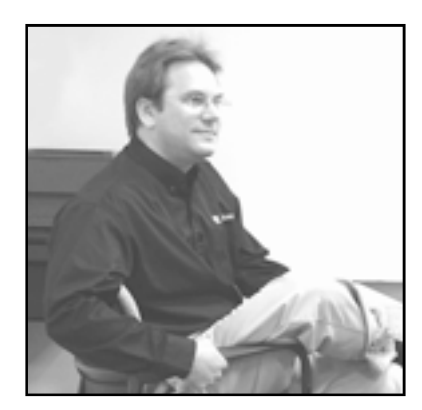

#### Presentation: **BENTO BY FILEMAKER**

**Geoff Schuller**, presenter and User Interface Designer,

*(Note from Dave: Geoff did a very good rewrite on the notes, adding good material, and I credit him for that.)*

Geoff's job is to make things easy to use. His job is to design software so anyone can jump in and use it. The Bento database is designed so that anyone can use it.

Geoff and the people at FileMaker have noticed that a lot of people have been buying new Macs lately, but do not yet own a database product. He asked if anyone has used Address Book, iCal, iWork, and Leopard. Bento was designed exclusively for Leopard.

*[Note from Dave: Sorry, users of 10.4 and earlier.to finally upgrade. I have been using 10.5 for a few weeks, and it is rather nice.* Upgrading is fun.]

Bento is a personal database for the rest of us. FileMaker is a great database product for power users. Bento is for regular people, like interior designers, students, eBay merchants, architects, and community volunteers. Geoff talked about nice people like that, doing great things with Bento.

Geoff also observed that we all get busy, and our computers can turn into a dumping ground for lots of different information. [Note from Dave: Tell me about it!] We all really need a nice, simple product that can help us bring all that information together, so we can use it together... and it'd be really great if it could look nice, too!

*[Note from Dave: I wish Bento could do that to my apartment, but you can't have everything.] Bento is just what the doctor ordered!*

Bento is a personal database, and only costs \$49 for a single license and \$99 for a Family Pack (5-users). FileMaker is \$299; remember, it is mainly for business users.

One of our members asked where the product's name came from, and Geoff explained that it came from the idea of the Bento lunch box. [Note from Homer Simpson: Mmmm, Bento, DROOL...]. A Bento box has compartments where dif-

#### *August Meeting Report - continued from page 2*

ferent foods are kept, which make up a nice meal. The Bento software has compartments where you keep track of different kinds of information that's important to you, but that you can use altogether in one place. It's a nice concept!

Geoff continued on, describing how Julie (a typical Bento user) uses Bento. She is a graphic artist by day, who stages homes on the side. *[Note from Dave: And by night, she puts on body armor and fights crime! Whoops, wrong column.]*

When she launched Bento, she saw a friendly screen, where she was able to configure Address Book and iCal. Bento is connected to them automatically, so there is nothing complicated about it. Julie can see all of her Address Book and iCal data in Bento, and edit it however she needs to... and the changes appear automatically everywhere. Julie also notices that she can create new libraries to store other kinds of data. She can import data she already has, or use a template and enter new data.

**PROJECTS.** Geoff told us that Bento comes with another great library named "Projects." He showed how Julie could use that to make a new project named "Stage a house at 3327 Willow Lane" and give it a start and end date. The task has status and priority. Because Bento is connected to iCal, the task he entered automatically appears as a To Do in iCal. That's pretty nice integration!

**FORMS.** Geoff showed how people like Julie can make very nice looking forms very easily (much nicer looking than Address Book), and you can create more fields than in Address Book! Fields like "send thank-you cards," fun facts (about this person), etc. You can make any new field you want.

**COLLECTIONS.** A collection is like a group in Address Book or a playlist in iTunes. Because Julie keeps track of people in her Address Book, she's made some groups in Address Book named "real estate agents," "moving companies," and so on. They show up automatically in Bento. Julie clicks in the QuickSearch field (just like in iTunes) and types "mov" to find 5 Moving Companies in her Address Book. She can look at her data in Form View, or in Table View (like a spreadsheet). She can drag the results of that search over to the Source List to make a new collection – it's as easy as making a playlist in iTunes! Anyhow, Julie needed to rate each of these movers, so she created a new field so she can rate each mover (you can make checkboxes, choice lists, text entry, times, date, etc.). She dragged in into the address form and rated each mover. She also added a warehouse address field, so she could quickly record where each mover's warehouse was located. It is easy to move stuff like a rating, address, etc. around in a Bento form, and it looks very nice. OK, back to Julie: some movers got good ratings, some were in different zip code, and so on. Bento can show this in a table…but Julie wants a quick way to see "All of the best movers (3 stars or more) within a certain zip code area.

She can do that by making a Smart Collection. She sets it up with 2 simple rules – rating is higher than 2 stars, and warehouse zip code starts with 951. All the movers that meet that criteria automatically show up in the smart collection. And if you edit a mover's data so they meet (or don't meet) the criteria, the smart collection updates again, to show the changes.

**DESIGNER BY DAY, NOT BY NIGHT!** Julie wants her forms to look nice without a lot of work. She clicks the Format menu, and clicks Theme. She chooses a new theme, and everything on the form updates and looks great - in one simple click!

**USING FILES SHE ALREADY** HAS. Julie works with moving companies a lot, and she wanted keep a list of contracts that she's made with each moving company IN their Address Book record. She created a File List field, and named it "Contracts." She was quickly able to drag the contracts for each company into the list, so she could see them along with the Moving Company's contact data. These were all Pages documents, but she could have added any kind of files here – Word, Excel, Numbers and so on. It's easy to select them and open them right within Bento!

In Table View, it's really easy to get sums, counts, and averages on all of the values in a column. Julie wanted the sum of the cost of all the furniture she is renting for a particular project. She turned on the "Summary Row," chose "Sum" to get the total cost, shipping weight, etc. It was easy to set up the calculations. Rental period of 6 days, shipping weight, rent per day, and total cost.

Now that Julie's work was done, she wanted to plan a birthday party and keep track of who's coming. She found the event in the iCal Events library, and dragged her "Friends" collection onto the form. It made a nice list, and Julie clicked a button and simply chose which of her friends were coming to the party! And guess what? Two days before the party, one of the guests got married in Vegas, and Julie had to update their last name. She did it right there, and it also updated her friend's name in the Address Book, too! You manage data, you sync the data, and it is connected! And if you sync to an iPhone or MobileMe, the changes will go there, too!

And that's Bento! The \$49 personal database that helps you bring all of your information together…with style!

Bento is well-connected! It automatically connects to Address Book and iCal, so you can use (and extend) information you already have, by adding new fields.

Bento has 20 templates, so you can keep track of other information that's important to you (Home Inventory, Vehicle Maintenance, and more). Julie made her own new library using a Home Inventory template. It had item, description, picture, etc.

*August Meeting Report - continued on page 4*

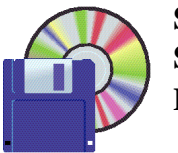

**Shareware News SEPTEMBER Demo by** Dave Aston

#### **This month we'll take a look at where to find Freeware or Shareware.**

There are a couple of commercial sources where \_almost\_ everything can be found, VersionTracker

#### **http://versiontracker.com/and MacUpdate http://www.macupdate.com/**

which have decent search and categorisation features. Apple itself also advertises, and keeps track of most of the software released for MacOSX

#### **http://www.apple.com/downloads/macosx/**

If you are looking for archival material, the Info-Mac archives (or its mirror at MIT) is the place to go

#### **http://www.info-mac.org/ http://hyperarchive.lcs.mit.edu/HyperArchive/**

They shut down as active sites over two years ago, but everything is still available back to 1984.

If you are interested in using any of the Unix software which has been ported to the MacOSX flavour, you should install the Developer Tools and X11.app, all of which is available on your System Install disks. The following sites have a lot of useful information on Open Source software, and the first two in particular tell how to do installations from source, where compilation is needed

**http://www.finkproject.org/ http://www.macports.org/ http://www.opensourcemac.org/ http://osx.freshmeat.net/**

Bento has nice themes that make your forms look good! It's actually impossible to make your data look bad! *August Meeting Report - continued from page 3*

Bento got great reviews. Wired Magazine and MacWorld and others loved it.

#### **There is a free trial for 30 days: go to www.bentotrial.com.**

When the formal presentation was over, Geoff answered many questions. Here are some good ones:

#### **Can you open web pages in Bento?**

Yes! You can create a URL field and put any website address in it…and there's a little button to the right, which you can click to open the page in your web browser. You can put a URL field on any form. And you can create Email Address fields, too; they have nice little buttons next to them, so you can quickly send a note to that address. It's very handy.

#### **What would I do if I wanted to keep track of something that I care about? That you don't have a template for? Like Folk Dances?**

It's easy! Just start with a free form blank library. Let's make one called Folk Dances. Create fields like Name, Skill level (choice field) and a checkbox to record whether or not I do this dance! Drag them onto your form. Now create records, such as for a dance called The Dog. Name: The Dog, checkbox (I can't do the dog). It's also really easy to ad a list of people to the form, so you can keep track of which other people you know that can do this dance. Adding a list like this is hard to do in most database programs, but not in Bento! Just drag your Address Book or a collection to the form, and choose people from the list. It's simple!

#### **Page 4**

# **Making your "Own" DVD copies**

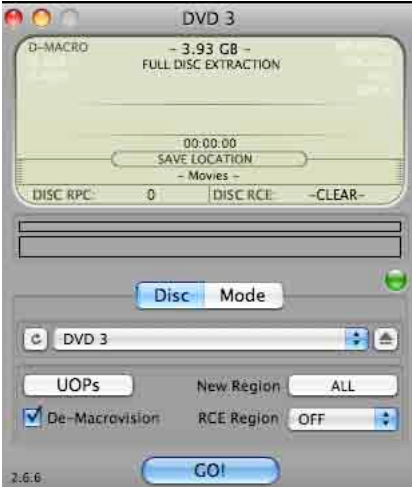

At our July meeting I referred to making a copy of a proprietary DVD in order to make a version suitable for putting up on a website. of course, making copies of DVDs is not something one is normally legally entitled to do, despite the fact that both software and hardware exists for those who wish to do so, but there are certainly legitimate reasons for wanting to make your own copy. For example, in July I wanted to put a film of my son Nico jumping out of a plane over Hollister that was made by the Sky Diving company on the day. You can only get at the film on the disk to convert it if you can extract it from the DVD to your hard drive minus all its copy protections. Similarly, if, say your relatives in England have sent you a DVD that you'd rather play on your TV than on your computer, you need to remove the region controls that commercial DVD publishers put on it before you can burn the movie back to DVD-R for use in a DVD player.

The best software tool available is called MacThe Ripper,(2.6.6 is the latest version), free from versiontracker.com, macupdate.com or mactheripper.org. Once you've downloaded it and loaded the DVD into your computer's CD/DVD slot,

open Mac The Ripper and you'll see the following window

*Note that "New region" tab is set by default to "All" and by default it extracts to your "Movies" folder. When the extract is finished, you'll see this window:*

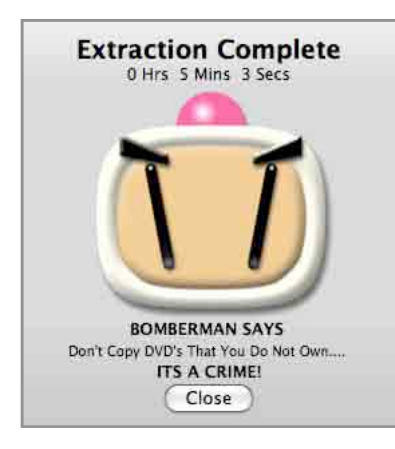

Now you'll need a program like Toast to actually burn a DVD to put in your DVD player.

If, having extracted the DVD, you want to change it to some other format, such as an MPEG-4 file, you'll need Handbrake, also downloadable for macupdate.com or versiontracker.com - the free version is 0.9.2. Once you download it and open it, you'll be asked to navigate to your source file and then you'll see the following window:

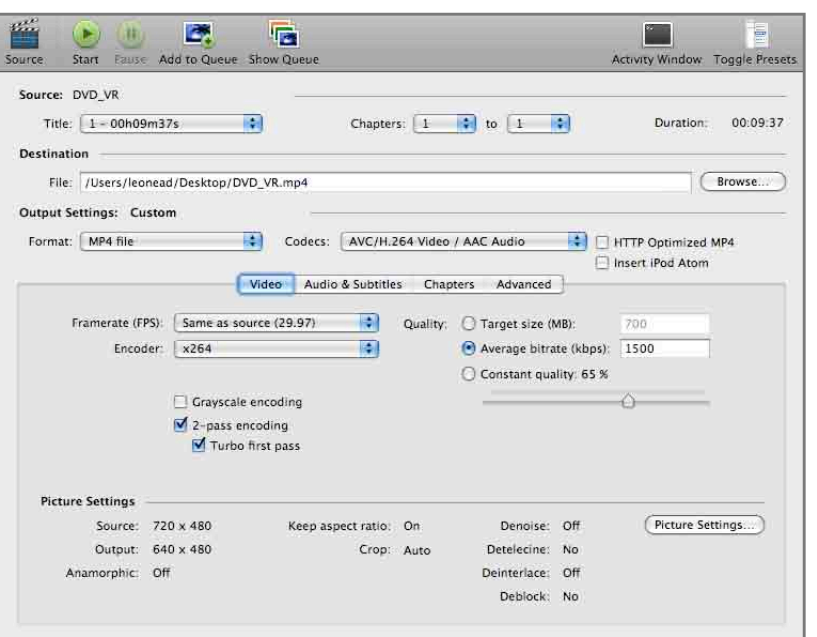

The Toggle presets (top right button) allows you to save the file for various formats, including Apple TV, iPod, QuickTime, etc. How long it takes depends very much on the speed of your computer. On my Quad it took less than 5 minutes.

> Steve Bellamy SMUG President

#### *August Meeting Report - continued from page 4*

#### **Can I import data from other programs? Like Excel?**

Yes! Geoff took .csv files (comma separated files) that contained students and classes data, and imported them into Bento. The fields are created automatically for you when you import the data. You pick the field type (text, date, checkbox, number, etc.) for that data. Bento brought in the files fast! The class data contained some interesting classes! There was an Embalming 101 class by Mr. Reaper. Then Geoff **dragged** people into classes from the student library. (Ed. It would have been easier if they had gone willingly! )

#### **Can you print Bento data?**

Yes! You can print Bento data in table view (rather plain text type view, scales to page), or you can go to the nice form view and print that (get the nice Bento looks).

#### **How do I save my Bento data?**

There are no File saves in Bento: it behaves more like iTunes. Everything is in the Library list. Bento saves right away, so you do not lose data.

If you want to print on an envelope, just make a new form and lay it out like an envelope, then print.

#### What about printing mailing labels?

You can use the Address Book application to print those! Because Bento is directly connected to Address Book, your contact data is already there. Just open the Address Book application, choose Print and use the nice label printing options there.

#### **Can I change the fonts in Themes or in the text I enter or type?**

No, but Bento has lots of nice themes to choose from…which use various fonts and color schemes. There's bound to be a few that you like. *[Note from Dave: I believe that Geoff mentioned that they hired very good designers to design the templates and fonts and colors and etc. that you will use, and the results are very nice templates.]*

#### **Can I drag files from the Finder into my data, to keep track of that?**

Yes! You can attach documents, of course. For example, you might have a bunch of documents to go with a class: a file list field. Geoff dragged in a few movies; you can drag in any kind of file you want. You can press quick look and open that file (select the file, press the space bar).

To cap things off, Geoff showed us a video of a juggler, juggling in time to the last 3 songs on the Beatles' Abbey Road. Pretty amazing! *[Note from Dave: Bento was pretty good too!]*

*[Note from Dave: I found the juggling video on YouTube by searching on juggling Abbey Road.]*

# NOW OPEN 7 DAYS A WEEK **WE FIX MACS KIOSK \***

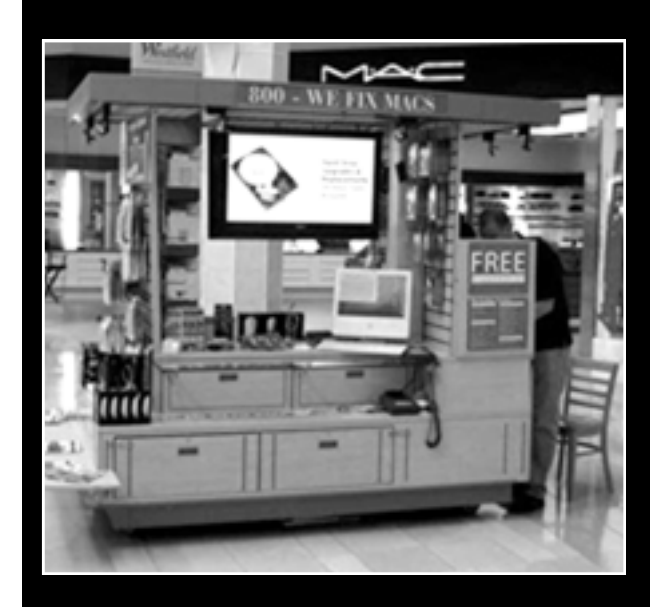

- **Convient drop off, any repairs**
- **Full Mac service 7 days a week 10:00 am to 9:00 pm**
- **Telephone 1-800-We fix Macs**

**\*** *Only at Westfield Valley Fair, 2855 Stevens Creek Blvd. Santa Clara Ca.*

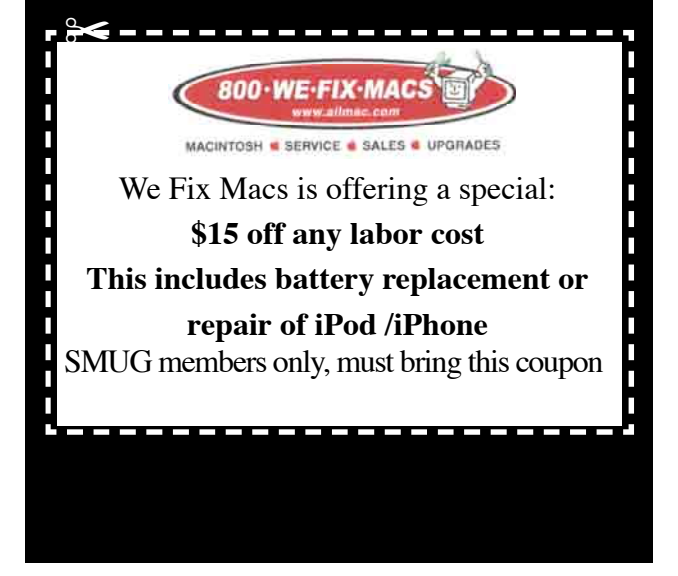

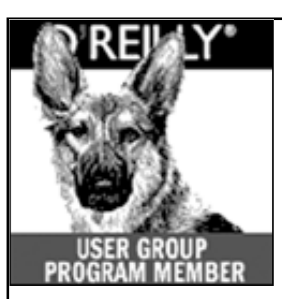

**O'Reilly books has offered SMUG Users Group discount of 35% off all books.**

And don't forget O'Reilly still offers free shipping on orders of **\$2995** or more in the US.

#### **ONLINE: www.oreilly.com PHONE: 800-998-9938 E-mail: order@oreilly.com**

Use discount code **DSUG** for phone orders as well as on line ordering

Did you know you can request a free book or PDF to review for your group? For more information e-mail **bleiler@pa-smug.org** For book review writing tips and suggestions, go to: **http://ug.oreilly.com/bookreviews.html**

# **SEPTEMBER 2008**

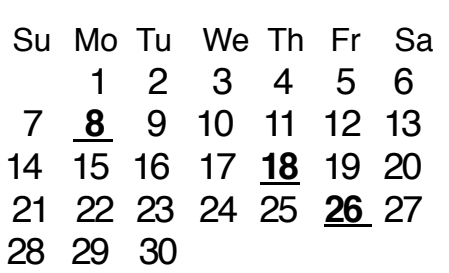

# **Calendar of Events**

**Monday September 8, General Meeting:**  Redwood Room bldg.48 Stanford Linear Accelerator Center (SLAC), 2575 Sand Hill Road, Menlo Park

**September 18,** Board of Directors meets at 7:00 pm at the Printers Cafe on California St. in Palo Alto.

**September26** DEADLINE for Newsletter articles and Calendar items to be submitted by email to <**bleiler@pa-smug.com>**

# **OCTOBER 2008**

Su Mo Tu We Th Fr Sa 1 2 3 4 5 **6** 7 8 9 1 0 11 12 13 14 15 **16** 17 18 19 20 21 22 23 24 25 26 27 28 29 30 31

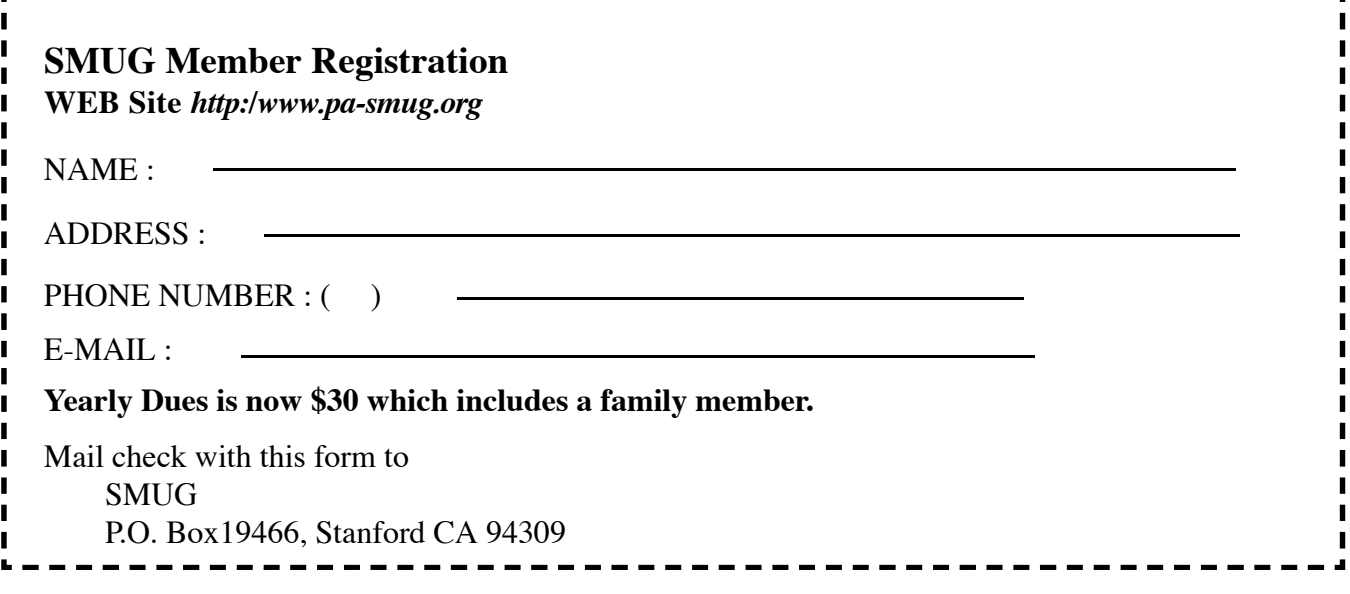

# **SMUG**

**S**tanford/Palo Alto **M**acintosh **U**ser **G**roup

**P.O. Box 19466 Stanford, CA 94309 http://www.pa-smug.org**

#### **SMUG MEETING**

**Monday September 8, 2008**

**PRESENTING**

**Final Cut Express 4 by Dave Strom Meeting will be held in the Redwood Room bldg.48**

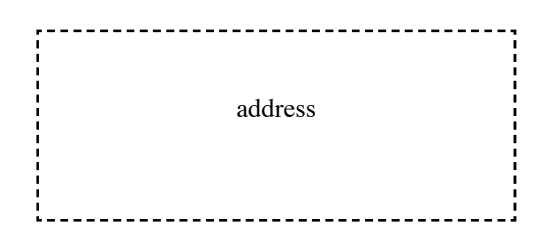

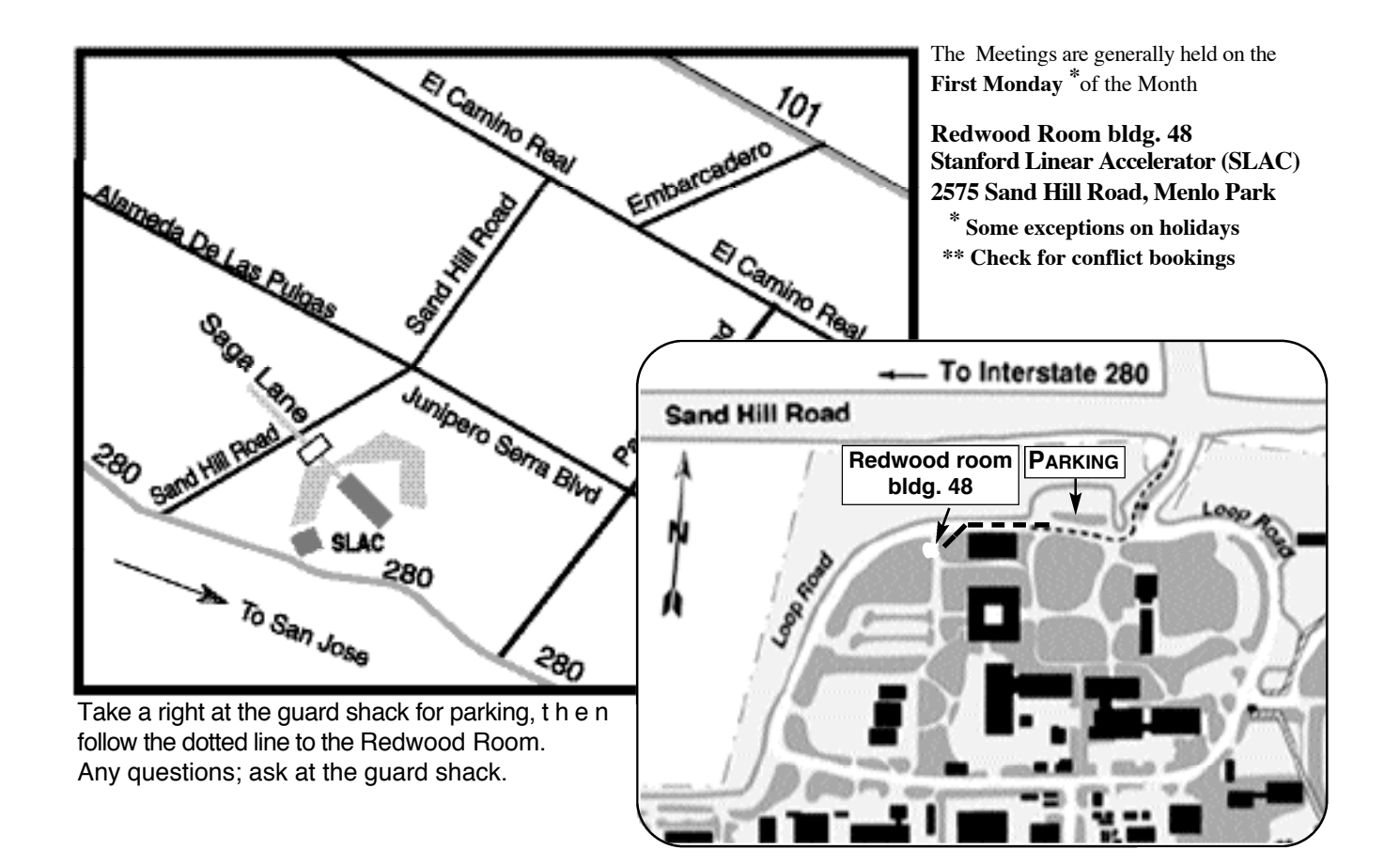